**ESPAÑO FRANCAIS** (reverso

# **SHARP**

**EL-510RN** MODÈLECALCULATRICE SCIENTIFIQUE

## **MODE D'EMPLOI**

12MC(TINSZA012THZZ) PRINTED IN CHINA / IMPRIMÉ EN CHINE / IMPRESO EN CHINA

## SHARP CORPORATION

### **INTRODUCTION**

En ce qui concerne les **exemples de calcul (y compris certaines formules et tableaux)**, reportez-vous au verso du mode d'emploi en anglais. **Pour l'utilisation, reportez-vous au numéro à la droite de chaque titre.** Après lecture de ce document, veuillez le conserver afin de pouvoir vous y reporter le moment venu.

## **Remarques sur l'utilisation**

1. Ne placez pas la calculatrice dans la poche arrière de votre pantalon. 2. N'exposez pas la calculatrice à une température excessive. 3. Évitez les chocs; manipulez la calculatrice avec soin.

- 
- 4. Nettoyez la calculatrice au moyen d'un chiffon propre, sec et doux. Évitez d'utiliser un chiffon rêche ou tout autre produit susceptible de rayer la surface. 5. Ne pas ranger la calculatrice dans un endroit où du liquide peut se répandre sur elle.
- 6. Ce produit, y compris les accessoires, peut varier suite à une amélioration sans préavis.
- ♦ Appuyez sur le bouton RESET (au dos), avec la pointe d'un stylo à bille ou un objet identique, uniquement dans les cas suivants. N'utilisez pas un objet avec une pointe cassable ou affilée. Prenez note qu'une pression sur le bouton RESET effacera toutes les données stockées dans la mémoire.
- Lors de la première utilisation
- •Après le remplacement de la pile
- •Pour effacer la mémoire entièrement

Si un entretien est nécessaire à cette calculatrice, demander seulement les services d'un fournisseur spécialisé SHARP, un service d'entretien agréé par SHARP ou un centre de réparation SHARP où cela est disponible. • Lorsqu'une anomalie survient et qu'aucune autre solution ne fonctionne.

SHARP ne sera pas tenu responsable de tout dommage matériel ou économique imprévu ou consécutif à la mauvaise utilisation et/ou au mauvais fonctionnement de cet appareil et de ses périphériques, à moins qu'une telle responsabilité ne soit reconnue par la loi.

## **AFFICHEUR**

**2ndF**

**HYP**

**A**

**STAT M**

**FIX/SCI/ENG:DEG/RAD/GRAD:**

*x* 2  $Exp$ 

la manière suivante:

**Éditer l'équation**

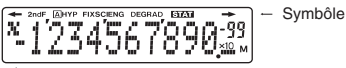

MantisseExposant

: Lorsque la touche (hyp) a été pressée, cette indication

Indique la notation employée pour afficher une valeur et change à chaque fois que les touches  $(2ndF)(FSE)$  sont pressées. Indique l'unité angulaire choisie et change à chaque fois que (DRG) est pressée.

s'affiche pour vous signaler que les fonctions hyperboliques sont accessibles. Si vous employez la combinaison (2ndF) ( hyp ), les indications "**2ndF HYP**"<br>s'affichent pour vous signaler que les fonctions hyperboliques inverses sont accessibles.

**A** : Indique que  $\overline{2ndF}$  (ALPHA) ou  $\overline{STO}$  ( $\overline{RCL}$ ) ont été pressées, et que vous pouvez entrer les termes d'un calcul en mémoire ou bien rappeler le contenu de la mémoire ou des valeurs statistiques.

est gravé en orange sont accessibles.

**:** Apparaît lorsque le mode statistique est sélectionné. **:** Un nombre est sauvegardé dans la mémoire indépendante.

 $+$ **:** Apparaît sur l'afficheur lorsque l'équation ou la réponse ne (Pendant le fonctionnement tout les symbôles ne sont pas affichés en même temps.)

**:** Apparaît lorsque les résultats des changements de

coordonnées sont affichés.**AVANT D'UTILISER CETTE CALCULATRICEReprésentation des touches dans ce mode d'emploi**

> Mis pour  $x^2$ :  $\left(2ndF\right)\left(\overline{x^2}\right)$ Mis pour Exp:  $\sqrt{E_{\text{xp}}$

**Mise sous tension et hors tension**

mais comme des nombres ordinaires.

Pour utiliser les fonctions gravées en orange sur les touches, vous

Dans ce mode d'emploi, la représentation des touches est décrite de

Appuyez sur la touche  $\overline{convc}$ ) pour mettre la calculatrice sous tension, et

• Appuyez sur  $\Box$  ou  $\Box$  pour déplacer le curseur. Vous pouvez aussi

nombre que vous désirez supprimer, puis pressez (DEL). Si le curseur est situé à l'extrémité droite d'une équation, la touche d fonctionnera comme une touche de retour arrière.

employez la combinaison  $\sqrt{2ndF}$   $\sqrt{OF}$  pour la mettre hors tension.

devez d'abord presser la touche (2ndF), avant la touche de fonction. Les<br>nombres ne sont pas représentés de la même manière que les touches

peut pas être donnée en un seul affichage. Appuyez sur les **Choix de l'unité angulaire**

: Lorsque la touche  $(2ndF)$  a été pressée, cette indication touches  $\boxed{\blacktriangleleft}$  / $\boxed{\blacktriangleright}$  pour lire la partie restante (cachée). s'affiche pour vous indiquer que les fonctions dont le nom peuvent être employées par cette **GRAD**(g) <sup>[DRG]</sup> **RAD** (Radians) Les trois unités angulaires suivantes calculatrice:

100000÷3=

[TAB réglé sur 2]

le nombre de décimales.

Ingènieur]

**OPÉRATIONS PRÉLIMINAIRES**

6 Multiplication d'une fonction (2sin30, etc.)

**Choix de la notation et du nombre de décimales**

**Choix du mode de fonctionnement** Mode normal:  $(2ndF)(MODE)$  0

Mode statistique:  $(2ndF)(MODE)$ Pour effectuer des calculs statistiques

[Virgule flottante] **100000** 

 $\rightarrow$ [Nombre de décimales fixé]  $(2ndF)$  (FSE)

 $\rightarrow$ [Notation SCIentifique]  $\boxed{\overline{2nd}}$  FSE

→[Notation (ENGineering) (2ndF) (FSE)

 $\rightarrow$ [Virgule flottante]  $\sqrt{2ndF}$ 

**Méthodes d'effacement**Il existe trois méthodes d'effacement:

\* <sup>1</sup> Mémoire indépendante M.

**Niveaux de priorité dans le calcul**

de la demière donnée entrée.

tenant compte des priorités suivantes:

\* 2 Mémoires temporaires X et Y, données statistiques, et mémoire

1) Fractions (1 <sup>-</sup> 4, etc.) (2) Les fonctions pour lesquelles l'argument précède  $(x<sup>-1</sup>, x<sup>2</sup>, n!, etc.)$   $(3) Y<sup>x</sup>, <sup>x</sup> \sqrt{4}$  Multiplication d'une valeur en mémoire (2Y, etc.)  $(5)$  Les fonctions pour lesquelles l'argument suit (sin, cos, etc.)

Cette calculatrice effectue les différentes opérations d'un calcul en

Entrée(Affichage)

> $\circ$  $\circ$

 $\Omega$ 

• Si vous devez insérer un nombre, déplacez le curseur sur l'endroit qui suit immédiatement celui où vous désirez insérer le nombre, puis le rentrer.

<sup>×</sup> : Garde en mémoire

GRAD, DATA, CD,  $\rightarrow$  r $\theta$  ,  $\rightarrow$  xy et autres instructions de fin de calcul.

Pour effectuer calculs arithmétiques et calculs utilisant des fonctions scientifiques.

• Les calculs entre parenthèses ont la priorité sur tous les autres calculs.

7) nCr, nPr (8) ×, ÷ (9) +, − (10) =, M+, M−, ⇒M, ▶DEG, ▶RAD,

Cette calculatrice possède quatre notations pour l'affichage du résultat

d'un calcul. Lorsque les symbôles FIX, SCI, ou ENG sont affichés, le nombre de décimales peut avoir une valeur quelconque entre 0 et 9. Les valeurs affichées seront arrondies de la manière appropriée selon

Lorsque vous effectuez le choix du mode de fonctionnement les mémoires temporaires, de données statistiques et de dernière réponse entrée seront effacées même si le même mode de fonctionnement est re-sélectionné.

/3=33'333.33333

 $\frac{[2ndF]}{[2ndF]}$   $\frac{[FSE]}{[2ndF]}$   $\frac{[2ndF]}{[2ndF]}$   $\frac{[2ndF]}{[2ndF]}$   $\frac{[2ndF]}{[2ndF]}$   $\frac{[2ndF]}{[2ndF]}$   $\frac{[2ndF]}{[2ndF]}$   $\frac{[2ndF]}{[2ndF]}$   $\frac{[2ndF]}{[2ndF]}$   $\frac{[2ndF]}{[2ndF]}$   $\frac{[2ndF]}{[2ndF]}$   $\frac{[2ndF]}{[2ndF]}$   $\frac{[2ndF]}{[2ndF]}$ 

 $\overline{FSE}$  3.33×10<sup>4</sup>

**DEG** (°)

Appuyez sur

33.33×<sup>103</sup>

33'333.33333

33'333.33

Procédure

 $ON/C$ 

 $O:$  Efface

d'effacement $(2ndF)$   $CA$ RESET

#### **CALCULS SCIENTIFIQUES**

• Appuyez sur les touches  $(2ndF)$  MODE o pour sélectionner le mode normal.

• La notation scientifique est employée si le nombre ne satisfait pas l'inégalité 0.000000001 ≤ |*x*| ≤ 9999999999 lors de la notation en virgule flottante.

• Dans chaque exemple, appuyez sur  $\overline{(\text{owc})}$  pour effacer l'affichage.<br>• Si les symbôles FIX, SCI, ou ENG sont affichés, effacer le symbôle en appuyant sur (2ndF) (FSE).

#### **Calculs arithmétiques/Calculs avec constantes 1**

- La parenthèse de fermeture  $\Box$  juste avant  $\Box$  ou  $\Box$  peut être omise. • Le terme de l'addition devient une constante. Les soustractions et divisions sont effectuées de la même manière. Le facteur devient une constante.
- Lors de calculs utilisant des constantes, celles-ci seront représentées par un **K**. **Fonctions2**

Reportez-vous aux exemples de calcul de chaque fonction. **Nombres aléatoires**

- Un nombre pseudo-aléatoire à trois chiffres significatifs peut être créé en employant la combinaison (2ndF) (2000) (= \_ \_). Appuyez sur (= \_)<br>pour générer votre prochain nombre aléatoire. Vous pouvez exécuter cette fonction dans le mode normal et le mode statistique.
- Les nombres aléatoires font appel à la mémoire Y. Tout nouveau
- **Conversion des unités angulaires 3** nombre aléatoire est créé en tenant compte de la valeur précédemment sauvegardée en mémoire Y (série de nombres pseudo-aléatoires).

#### L'unité angulaire change successivement chaque fois que (2ndF) DRG> sont actionnées.

#### **Calculs avec mémoires**

Cette calculatrice possède deux mémoires temporaires (X et Y), une mémoire indépendante (M) et une mémoire de la dernière réponse. La mémoire indépendante et les mémoires temporaires sont disponibles seulement en mode normal.

#### [Mémoires temporaires (X et Y)]

Appuyez sur (STO) et une touche de variable pour mettre une valeur en mémoire.

- Appuyez sur (RCL) et une touche de variable pour rappeler la valeur de la mémoire.
- Pour placer une variable dans une équation, appuyez sur  $(2ndF)(ALPHA)$ , suivi d'une touche de variable.entrer l'équation après avoir reçu le résultat en appuyant sur  $(\bullet)$  ( $\bullet$ ).<br>• Si vous devez supprimer un nombre, déplacez le curseur sur le
	- Utiliser (RCL) ou (2ndF) (ALPHA) rappellera la valeur mise en mémoire jusqu'à 14 chiffres.

[Mémoire indépendante (M)]

[Mémoire de la dernière réponse (ANS)] En addition à toutes les caractéristiques des mémoires indépendantes, vous pouvez ajouter ou soustraire une valeur sauvegardée auparavant dans la mémoire.

Le résultat du calcul obtenu après avoir appuyé sur  $\equiv$  ou tout autre valeur de fin de calcul est automatiquement sauvegardé en mémoire de la dernière réponse. Remarque:

Les résultats des calculs obtenus à partir des fonctions indiquées ci-dessous sont automatiquement sauvegardés dans les mémoires X et Y. Pour cette raison, lors de l'utilisation de ces fonctions, faire attention à l'emploi des mémoires X et Y.

• Nombres aléatoires .................. mémoire Y xy ............................... mémoire X, mémoire Y • $\bullet \rightarrow$  r $\theta$ ,  $\rightarrow$ 

#### **Calculs à la chaîne5**

 $X.Y^*$ <sup>2</sup>

STAT, ANS

×

 $\circ$ 

 $\circ$ 

 $M^*$ 

 $\circ$ 

Cette calculatrice peut utiliser le résultat précédemment obtenu pour le calcul qui suit. Le résultat du calcul précédent n'est pas rappelé après entrée d'instructions multiples.

#### **Calculs avec fractions6**

Cette calculatrice effectue les opérations arithmétiques et les calculs à mémoire utilisant une fraction, ainsi que la conversion entre un nombre décimal et une fraction.

• Si le nombre de chiffres à afficher est supérieur à 10, le nombre est converti en nombre décimal et affiché comme tel.

## **Calculs horaires, décimaux et sexagésimaux 7**

Cette calculatrice peut effectuer des conversions entre nombres décimaux et sexagésimaux. Elle peut également effectuer les quatre opérations arithmétiques et des calculs avec mémoires dans le système sexagésimal.

#### **Changements de coordonnées 8**

• Avant tout calcul choisissez l'unité, angulaire.

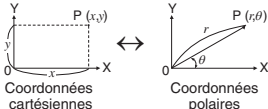

 • Les résultats des calculs sont automatiquement placés en mémoires X et Y. Valeur de *r* ou *x* : Mémoire X

X

Valeur de θ ou *y*: Mémoire Y

#### **CALCULS STATISTIQUES9**

Pour effectuer des calculs statistiques, choisissez le mode de fonctionnement approprié au moyen de la combinaison  $(2ndF)$  (MODE)  $\boxed{1}$ . Les statistiques suivantes peuvent être obtenues.

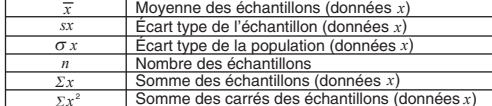

[Entrée des données] Les données entrées sont gardées en mémoire jusqu'à ce que les combinaisons  $(2ndF)$   $(CA)$  ou  $(2ndF)$   $(MODE)$   $(1)$  soient utilisées. Avant d'entrer de nouvelles données, veillez à effacer le contenu des mémoires.

#### Donnée [DATA]

Donnée (<u>סמדג)</u><br>Donnée (ਜ਼ਰ੍ਰ<sub>ਾ</sub>) fréquence (סבדג) (Pour introduire plusieurs fois la ) même donnée.)

[Correction des données]

Correction avant la frappe de la touche: DATA Effacez la donnée mauvaise au moyen de la touche

Correction après la frappe de la touche [DATA]:

Appuyez sur la touche  $\sqrt{\phantom{a}}$  pour confirmer la dernière entrée, puis faites la combinaison  $(2ndF)$  CD pour la supprimer.

### **Formules statistiques 10**

. • la valeur absolue d'un résultat intermédiaire ou du résultat définitif est Lorsque l'emploi des formules de calculs statistiques, il y a survenance d'une erreur si: égale ou supérieure à  $1 \times 10^{100}$ 

- le dénominateur est nul. • la valeur dont il faut extraire la racine carrée est négative.
- 

## **ERREURS ET PLAGES DE CALCUL**

**Erreurs** Il y a erreur lorsqu'une opération excède la capacité de calcul, ou bien lorsque vous tentez d'effectuer un opération mathématiquement interdite.

**Code d'erreur et nature de l'erreur**Lorsqu'il y a une erreur, le curseur est automatiquement placé sur l'endroit où se trouve l'erreur dans l'équation en appuyant sur  $\Box$  (ou  $\Box$ ). Éditez l'équation ou appuyez sur la touche pour effacer l'équation.

#### Erreur de syntaxe (Error 1):

- •Tentative d'exécution d'une opération illégale.
- Ex. 2  $(2ndF)$   $\rightarrow$ r $\theta$

#### **<sup>4</sup>** Erreur de calcul (Error 2):

•

•

- • La valeur absolue d'un résultat intermédiaire ou du résultat final est supérieure ou égale à 10100
- Tentative de division par 0. Un calcul a entraîné un dépassement de la plage de calcul possible.

#### Erreur de profondeur (Error 3):

\*5 tampons en mode STAT. Le calcul demandé dépasse la capacité des tampons de la file d'attente. (10 tampons\* de valeurs numériques et 24 tampons d'instructions de calculs.)

# Équation trop longue (Error 4):

• L'équation a dépassé son tampon d'entrée maximal (159 caractères). Une équation doit être inférieure à 159 caractères.

## **Plages de calcul 11**

- Dans les limites définies ci-après, cette calculatrice fournit un résultat avec une erreur ne dépassant pas  $\pm$  1 sur le chiffre le moins significatif de la mantisse. Lors d'un calcul en chaîne (calcul en chaîne proprement ou régression), les erreurs s'accumulent au détriment de la précision. (C'est la même chose pour  $y^x$ ,  $x \sqrt{\ }$ ,  $e^x$ , *ln*,
- Plages de calcu etc., où des calculs en chaîne sont effectués intérieurement.)
- $\pm 10^{-99}$  ~  $\pm 9.999999999$   $\times$  10<sup>99</sup> et 0.

absolue d'un résultat final ou intermédiaire est inférieure à 10 -99, cette valeur est considérée comme nulle aussi bien pour les calculs que Si la valeur absolue d'un nombre introduit au clavier, ou si la valeur pour l'affichage.

#### **REMPLACEMENT DE LA PILE**

**Remarques sur le remplacement de la pile** Une utilisation incorrecte des piles peut occasionner une fuite d'électrolyte ou une explosion. Assurez-vous d'observer les règles de manipulation:

- Vérifiez l'exactitude du type de la nouvelle pile.
- Veillez à installer la pile dans le bon sens, comme indiqué sur la calculatrice. • La pile est installée dans l'usine avant transport et peut s'être déchargée avant d'atteindre la durée de service indiquée dans la fiche technique.

#### **Quand faut-il remplacer la pile**

sûr, afin d'éviter toute fuite.

**Méthode de remplacement**

similaire. (Fig. 2)

la combinaison (2ndF) (OFF). 2. Dévissez une vis. (Fig. 1)

• Gardez les piles hors de portée des enfants.

3. Soulevez le couvercle de la pile pour le retirer. 4. Retirez la pile usagée, en vous servant d'un stylo à bille ou d'un instrument à pointe

5. Installez une pile neuve. Assurez-vous que le

• Ne laissez pas une pile usagée dans l'appareil.

Si l'affichage manque de contraste ou que rien n'apparaît à l'écran même si vous appuyez sur la touche [owc] en éclairage réduit, la pile doit être remplacée.

• Des risques d'explosion peuvent exister à cause d'une mauvaise manipulation. • Ne jetez pas les piles au feu car elles peuvent exploser.

1. Mettez la calculatrice hors tension en utilisant (Fig. 1)

Calculs: Calculs scientifiques, calculs statistiques, etc.

Cette calculatrice se met d'elle-même hors tension si vous n'appuyez

• Assurez-vous que l'affichage a l'aspect de la figure ci-dessous. Dans le cas contraire, retirez la pile puis remettez-la en place à

Dimensions extérieures: 76 mm (W) × 135 mm (D) × 9,5 mm (H)

 $0^{\circ}$ C – 40 $^{\circ}$ C

http://www.sharp.ca/fr\_CA/ForHome/HomeOffice/Calculator.aspx

Durée de fonctionnement: Environ 3000 heures lors de l'affichage en (varie selon l'utilisation continu de 55555. à 25°C, avec une pile

alcaline uniquement

24 calculs, 10 valeurs numériques (5 valeurs numériques en mode STAT)

(Fig. 2)

Ø

Pile × 1 (installée), mode d'emploi et boîtier

Environ 63,8 g (en incluant la pile)

1,5V <sup>....</sup> (DC):Pile de secours (Pile alcaline (LR1130)  $\times$  1)

Cellules solaires intégrées

Calculs internes: Mantisses jusqu'à 14 chiffres<br>Calculs maximaux: 24 calculs, 10 valeurs numéri

sur aucune touche pendant environ 10 minutes.

Température de fonctionnement:

**Mise hors tension automatique**

**FICHE TECHNIQUE**

nouveau et vérifiez l'affichage.

signe "+" est vers le haut. 6. Remettez le couvercle du dos et les vis.7. Appuyez sur la touche RESET (au dos).

Poids:Accessoires:

Alimentation:

et d'autres facteurs)

Pour le Canada seulement : Pour en lire plus sur la garantie, visitez le

• Le fluide provenant d'une pile qui fuit peut causer de sérieuses blessures s'il pénètre accidentellement dans un oeil. Si cela se produisait, rincez à l'eau vive et consultez un médecin immédiatement. • Si le fluide provenant d'une pile qui fuit entre en contact avec votre peau ou vos vêtements, nettoyez immédiatement à l'eau vive. • Si vous n'avez pas l'intention d'utiliser l'appareil pendant une période prolongée, retirez la pile et conservez-la dans un endroit

#### **Attention**• Une pile usagée peut fuir et endommager la calculatrice.

# **SHARP**

**EL-510RN** MODELOCALCULADORA CIENTÍFICA

## **MANUAL DE MANEJO**

SHARP CORPORATION

#### **INTRODUCCION**

En cuanto a los **ejemplos de cálculos (incluyendo algunas** 

**Notas de funcionamientofórmulas y tablas)**, consulte la cara opuesta del manual en inglés. **Tome como referencia el número a la derecha de cada título para el uso.** Luego de leer este manual, guárdelo en un sitio conveniente para tenerlo al alcance para futuras referencias.

- 1. No transporte la calculadora en el bolsillo trasero de pantalones. 2. No exponga la calculadora a temperaturas extremas.
- 3. No la deje caer o aplique sobre ella demasiada fuerza.
- 4. Límpiela solamente con un paño suave y seco. Evite usar un paño áspero o cualquier otra cosa que pueda rayar. 5. No utilice o coloque la calculadora en sitios donde la misma esté
- expuesta al derrame de líquidos. 6. Este producto, incluyendo los accesorios, está sujeto a cambios,
- debidos a mejoras, sin previo aviso.
- ♦ Presione el interruptor RESET (en la parte posterior), con la punta de un bolígrafo u otro objeto similar, sólo en los casos siguientes. No utilice un objeto cuya punta pueda romperse o esté muy afilada. Tenga en cuenta que al presionar el interruptor RESET se borran todos los datos almacenados en la memoria.
- Al usar la calculadora por primera vez
- •Luego de cambiar la pila
- Para borrar íntegramente el contenido de la memoria
- Si requiere de servicio técnico para esta calculadora, use • Cuando se produce alguna situación fuera de lo normal y no funciona ninguna tecla.

exclusivamente el servicio técnico de su distribuidor de SHARP. SHARP tiene a disposición de sus clientes, talleres de servicio técnico autorizado y servicio de reparación.

SHARP no será responsable de ningún daño imprevisto o resultante, en lo económico o en propiedades, debido al mal uso de este producto y sus periféricos, a menos que tal responsabilidad sea reconocida por la ley.

#### **PANTALLA**

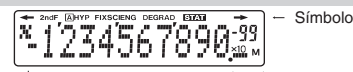

MantisaExponente

(Durante el funcionamiento real, no todos los símbolos son

 $+/$ visualizados al mismo tiempo)

- **2ndF:** Aparece cuando la ecuación no puede ser visualizada en su totalidad. Presione  $\Box$  /  $\Box$  para ver la parte restante (oculta).
- : Aparece cuando se presiona la tecla (2ndF), indicando que las funciones en color naranja han sido habilitadas.
- **A** $\mathsf{A}$  : Indica que  $(2ndF)$  (ALPHA) o  $(STO)((RC))$  ha sido pulsado, y que se puede hacer un registro (petición) del contenido de la memoria y un recuento de estadísticas.
- **HYP**: Indica que  $\lfloor \frac{hyp}{p} \rfloor$  ha sido presionado y las funciones hiperbólicas están habilitadas. Si (2ndF) (hyp) son presionados, los símbolos "**2ndF HYP**" aparecen, indicando que las funciones hiperbólicas inversas están habilitadas.
- **FIX/SCI/ENG:** Indica la notación usada para desplegar un valor en la pantalla; notación que cambia cada vez que se pulsan (2ndF) (FSE).
- **DEG/RAD/GRAD:**Indica unidades angulares y cambia cada vez que se pulsa (DRG).
- **STATM:** Aparece cuando el modo estadístico es seleccionado. **:** Indica que un valor numérico es almacenado en la
- **:** Aparece cuando los resultados de las conversiones de coordenadas se muestran.memoria independiente.

### **ANTES DE USAR LA CALCULADORA**

**Notación de Teclas Usada en este Manual**En este manual, las operaciones de tecla se describen como se

- *x* 2 Para especificar  $x^2$  :  $\boxed{2ndF}$  $\boxed{x^2}$ muestra a continuación:
- $Exp$ Para especificar <sup>E</sup>*x*p: E

 Para acceder a las funciones que están impresas en naranja y ubicadas bajo la tecla, se debe pulsar primero la tecla (2ndF) y luego la tecla de la función respectiva. Los números no son mostrados

### como teclas, sino como números ordinarios.

- **Encendido y Apagado** Presiones (ON/C) para encender la calculadora y, (2ndF) (OFF) para apagarla.
- **Edición de ecuaciones**
- Pulse  $\left(\begin{array}{c} \begin{array}{c} \hline \end{array} \right)$  o  $\left(\begin{array}{c} \hline \end{array}\right)$  para mover el cursor. Si se presiona  $\left(\begin{array}{c} \hline \end{array}\right)$  ( $\left(\begin{array}{c} \hline \end{array}\right)$ ), se puede retomar la ecuación de manera posterior a obtener su resultado. • Si necesita borrar un número, mueva el cursor hasta el número que
- desar borrar y luego presione [DEL]. Si el cursor está situado en el extremo derecho de una ecuación, la tecla (DEL) funcionará como una tecla de retroceso de espacio.
- Si necesita insertar un número, mueva el cursor hasta el sitio inmediatamente posterior a dónde se desea insertar el número, luego ingrese el número.

**Métodos de limpieza de memoria**

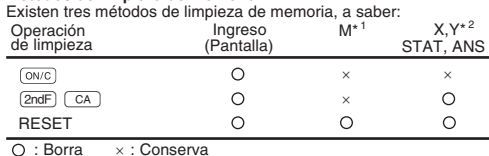

\* <sup>1</sup> Memoria independiente M.

\* 2 Memorias temporales X e Y, datos estadisticos, y memoria de respuesta final. **Niveles de prioridad en el Cálculo**

## Esta calculadora realiza operaciones de acuerdo al siguiente orden de prioridad:

1) Fracciones (1 $\sqcap$ 4, etc.) (2) Las funciones precedidas por su argumento  $(x<sup>-1</sup>, x<sup>-2</sup>, n!, etc.)$   $\circled{3}$  Y<sup>x</sup>,  $\circlearrowright$   $\circled{4}$  Multiplicación implicada del valor de una memoria  $(2Y, etc.)$   $(5)$  Funciones seguidas por su argumento (sin, cos, etc.)

- 6 Multiplicación implicada de una función (2sin30, etc.) 7) nCr, nPr (8) ×, ÷ (9) +, − (10) =, M+, M−, ⇒M, ▶DEG, ▶RAD, GRAD, DATA, CD,  $\rightarrow$  r $\theta$ ,  $\rightarrow$  xy y otras instrucciones que tienen como
- fin el realizar cálculos.• Si se usan paréntesis, las operaciones dentro de los paréntesis se
- realizan antes de cualquier otro cálculo.

## **AJUSTES PRELIMINARES**

# **Selección del Modo**

Modo Normal:  $[2ndF]$   $[MODE]$   $[0]$  Utilizado para efectuar operaciones matemáticas y cálculos con funciones. Modo estadístico: (2ndF) MODE 1

Utilizado para efectuar cálculos estadísticos.

Al ejecutar la selección del modo, las memorias temporales, datos estadísticos y la memoria de respuesta final serán borradas aún en el caso en el cual se vuelva a seleccionar el mismo modo.

#### **Selección de la Notación de Visualización y Lugares Decimales** La calculadora tiene cuatro sistemas de notación de visualización para

100000÷3=desplegar en la pantalla los resultados del cálculo. Cuando se muestran en pantalla los símbolos FIX, SCI o ENG, el número de lugares decimales puede ser ajustado a cualquier valor entre 0 y 9. Los números desplegados en pantalla serán reducidos al número de dígitos correspondiente.

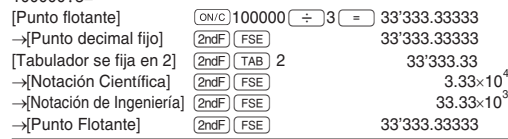

• Si el valor para el sistema de punto flotante no cae dentro del rango siguiente, la cálculadora mostrará el resultado usando el sistema de notación científica:

0.000000001 <sup>≤</sup> | | *<sup>x</sup>* <sup>≤</sup> 9999999999

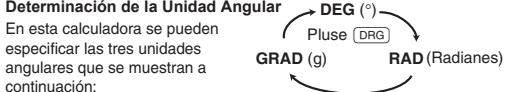

#### **CALCULOS CIENTIFICOS**

• Pulse  $(2ndF)$  MODE  $\circ$  para seleccionar el modo normal.  $\bullet\,$  En cada ejemplo, presione  $\overline{\mathsf{\scriptstyle{(\mathsf{o}\mathsf{w}/\mathsf{c})}}}$ para borrar la pantalla. • Si el indicador FIX, SCI o ENG está desplegado en pantalla, borre el

#### **Operaciones Aritméticas/Cálculos Constantes 1**  $indicatedor$ , presionando  $(2ndF)(FSE)$

- El paréntesis terminal  $\Box$  justo antes de  $\equiv$  o  $\Box$  puede ser omitido.
- El sumando pasa a ser una constante. La resta y division se realizan de la misma manera. El multiplicando pasa a ser una constante.
- Al realizar operaciones que involucren constantes, las constantes serán visualizadas en pantalla como **<sup>K</sup>**.
- Referirse a los ejemplos de cálculos para cada función. **Funciones2**
- **Números Aleatorios**Un número pseudo-aleatorio con tres dígitos significativos puede ser
- generado al pulsar <u>(2ndF) (==</u> ). Para generar el próximo<br>número aleatorio, presione (== ). Puede realizar esta función en los modos normal y estadístico.
- Los números aleatorios utilizan la memoria Y. Cada número aleatorio es generado teniendo como base el valor almacenado en
- **Conversiones de Unidades Angulares 13 13** la memoria Y (series de número aleatorio).

## Cada vez que presione las teclas  $\overline{2ndF}$  (DRGD), las unidades angulares

**Cálculos de Memoria 4** cambiarán en secuencia.

#### Esta calculadora tiene dos memorias temporales (X e Y), una

memoria independiente (M) y una memoria de resultado final. La memoria independiente y la memoria temporal sólo están disponibles en el modo normal.

#### [Memorias Temporales (X e Y)]

Presione (STO) y una tecla de variable para guardar un valor en la memoria. Presione <sup>(RCL)</sup> y una tecla de variable para recuperar el valor de esa memoria. Para poner una variable en una ecuación, presione  $\sqrt{2ndF}$  ALPHA y a una tecla de variable.

Usando (RCL) o (2ndF) (ALPHA) se recuperará el valor guardado en la memoria usando hasta 14 dígitos.

#### [Memoria independiente (M)]

[Memoria de resultado final (ANS)] Además de todas las características de memorias temporales, un valor puede ser sumado a, o restado de un valor presente en la memoria.

Nota:El resultado del cálculo obtenido al presionar  $\equiv$  o cualquier otra instrucción que tiene como fin calcular, es automáticamente almacenado en la memoria de resultado final.

 Los resultados de los cálculos de las funciones indicadas abajo son • Números aleatorios .................. memoria Yautomáticamente guardados en las memorias X o Y. Debido a esto, cuando use estas funciones, tenga cuidado con el uso de las memorias X e Y.

 <sup>→</sup> <sup>r</sup>θ, <sup>→</sup> xy ............................... memoria X, memoria Y •

#### **Cálculos en Cadena5**

Esta calculadora permite que el resultado de un cálculo previo pueda ser usado en el cálculo siguiente. Los resultados del cálculo previo no serán presentados automáticamente luego de ingresar múltiples instrucciones.

#### **Cálculos Fraccionales**

Esta calculadora realiza operaciones aritméticas y cálculos de memoria usando fracciones, y conversión entre números decimales y fracciones.

**6**

**SUSTITUCIÓN DE PILAS**

normas de manejo de pilas:

**Notas sobre la Sustitución de Pilas**

**Señales de que debe reemplazar la pila**

llegado el momento de sustituir la pila.

acuerdo a lo indicado en la calculadora.

retire la pila y guárdela en un lugar seguro. • Guarde las pilas fuera del alcance de los niños.

• No deje una pila agotada dentro del producto.

1. Apague la calculadora presionando  $(2ndF)$  (OFF).

3. Levante la cubierta de las pilas para retirarla. 4. Retire la pila usada haciendo palanca con un bolígrafo o instrumento puntiagudo similar. (Fig. 2) 5. Instale una pila nueva. Asegúrese que la cara marcada con "+" esté orientada hacia arriba. 6. Ponga de vuelta en su lugar la cubierta y el tornillo. 7. Presione el interruptor de REINICIALIZAR (RESET) ubicado en la cara posterior.

colocarla y verifique la visualización una vez más.

**Procedimiento de Sustitución**

2. Remover un tornillo. (Fig. 1)

**ESPECIFICACIONES**

**Función de Apagado Automático**

Temperatura de funcionamiento:

Cálculos:

Peso:Accesorios:

Cálculos internos:

(Varía de acuerdo al uso y otros factores.)

**Precaución**

• Márgenes de cálculo ±10 -99 ~ ±9.999999999 <sup>×</sup> <sup>10</sup>99 y 0.

pantalla se considera que su valor es de cero.

Un manejo inapropiado de las pilas puede ocasionar una fuga del

electrolito o incluso una explosión. Asegúrese de seguir las siguientes

**Márgenes de Cálculo 11**

• Dentro de los márgenes especificados abajo, esta calculadora tiene una precisión de ± 1 en el digito menos significativo de la mantisa. Al realizar cálculos continuos (incluyendo cálculos en cadena) los errores se van acumulando, conduciendo a que se reduzca la precisión. (Esto es lo mismo para *y<sup>x</sup>* , *x* , *ex*, *ln*, etc., donde los cálculos continuos se realizan internamente.)

Si el valor absoluto de una entrada o el resultado final o intermedio de<br>un cálculo es menor a 10<sup>-99</sup>, para fines de cálculo y visualización en

• Asegúrese de que la pila nueva sea del tipo correcto.

• Una pila descargada dejada dentro de la calculadora puede sufrir fugas de electrolito y averiar la calculadora.

• El líquido de una pila con pérdida que entre por accidente en un ojo puede causar una lesión muy grave. En este caso, lave el ojo con agua limpia y consulte inmediatamente a un médico. • Si el líquido de una pila con pérdida entra en contacto con su piel o ropas, lave inmediatamente la parte afectada con agua limpia. • Si el producto no va a ser utilizado durante algún tiempo, para evitar que el liquido de una pila con pérdida estropee la unidad,

• Un manejo inapropiado puede causar un riesgo de explosión. • No eche las pilas al fuego ya que éstas pueden explotar.

• Asegúrese que la pantalla aparezca tal y como se muestra abajo. Si la visualización no aparece como se muestra, retire la pila, vuelva a

Esta calculadora se apagará automáticamente para ahorrar energía de la pila, si ninguna tecla es presionada por aproximadamente 10 minutos.

Cálculos científicos, cálculos estadísticos, etc.

(Fig. 2)

Ø

(Fig. 1)

Pila × 1 (instalada), guía del usuario y

Aprox. 63,8 g (Con pila incluida)

continua en la pantalla 55555. a 25°C, utilizando la pila alcalina solamente

(5 valores numéricos en modo STAT)

Mantisas de hasta 14 dígitos

1,5V — (DC):Pila de apoyo (Pila alcalina (LR1130)  $\times$  1)

Dimensiones externas: 76 mm (An)  $\times$  135 mm (P)  $\times$  9,5 mm (Al)

Tiempo de funcionamiento: Aprox. 3000 horas al visualizar de manera

estuche duro

 $0^\circ C = 40^\circ C$ 

Operaciones pendientes: 24 cálculos 10 valores numéricos

Fuente de alimentación: Pilas solares incorporadas

• La pila se coloca en la calculadora antes de salir ésta de la fábrica, y debido a esto, puede descargarse antes de llegar a cumplir el tiempo de vida de servicio señalado en las especificaciones.

Si la pantalla tiene un contraste malo o no aparece nada en ella cuando se presiona  $\overline{0N/C}$  habiendo una iluminación atenuada, habrá

• Durante la instalación, asegúrese de seguir la polaridad correcta, de

• Si el número de digitos a ser visualizado es mayor a 10, el número es convertido y por lo tanto visualizado como un número decimal.

#### **Cálculos de Tiempo, Decimales y Sexagesimales <sup>7</sup>**

Puede ser realizada la conversión entre números decimales y sexagesimales. Adicionalmente, pueden ser llevadas a cabo las cuatro operaciones aritméticas básicas utilizando el sistema sexagesimal.

# **Conversiones de Coordenadas**

• Antes de realizar un cálculo, seleccione la unidad angular. **8**

 $P(r,\theta)$ 

X

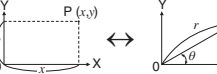

Coord. Rectangulares Coord. Polares Coord, Polares

**CALCULOS ESTADISTICOS**

*x*

*sx*

 $\overline{\sigma x}$ *n*

> ΣΣ

[Íngreso de datos] Datos

[Corrección de Datos]

**Errores**

•

•

Error de sintaxis (Error 1):

Error de cálculo (Error 2):

donde ocurrió el error.

 $Ej. 2$   $(2ndF)$   $\rightarrow r\theta$ 

iguala o sobrepasa 10<sup>100</sup>.

Error de profundidad (Error 3):

Ecuación demasiado larga (Error 4):

• Se intentó realizar una división por cero.

**Códigos de Error y Tipos de Error**

Se pueden obtener las siguientes estadísticas:

**Fórmulas de Cálculo Estadístico**

cálculo es igual o mayor que 1  $\times$  10  $^{100}$ 

 $\overline{CD}$  para borrarlo.

el denominador es cero.

Datos frecuencia k§k

Corrección previa a presionar [DATA]: Corrección posterior a presionar (DATA):

**MARGENES DE ERROR Y CALCULO**

o si se intenta realizar una operación matemática ilegal. Cuando se produce un error, y luego se presiona  $\blacksquare$  (o  $\blacksquare$ ), automáticamente el cursor regresa hacia el sitio de la ecuación en

Edite la ecuación o presione **ON/C** para borrar la ecuación.

• El valor absoluto del resultado de un cálculo intermedio o final

• Los márgenes de cálculo fueron excedidos mientras se realizaban cálculos. • El número de memorias intermedias disponibles fue excedido. (Hay 10 memorias intermedias\*, para valores numéricos y 24 para instrucciones de cálculo). \*5 memorias intermedias en modo STAT. • La ecuación excede el tamaño de la memoria intermedia de entrada (159 caracteres). Una ecuación debe ser menor a 159 caracteres.

Se intentó realizar una operación no válida.

Un error se produce si la operación excede los márgenes de cálculo,

• se hace un intento para obtener la raíz cuadrada de un número negativo.

• el valor absoluto del resultado intermedio o del resultado de un

En las fórmulas de cálculo estadístico, se producirá un error cuando:

Presione  $\Box$  para confirmar el último ingreso y presione (2ndF)

Valor de *r* o *x* : memoria X Valor de θ o *y*: memoria Y • El resultado del cálculo se almacena automáticamente en las memorias X e Y.

Para seleccionar el modo estadistico presione  $(2ndF)$   $(MODE)$   $(1)$ .

Los datos ingresados son guardados en memoria hasta que **[2ndF]** CA o (2ndF) MODE (1) sean presionados. Antes de ingresar nuevos datos, borra los contenidos de la memoria.

 Desviación estándar de muestra (datos *x*)  $\sigma x$  **Desviación estándar de la población (datos** x)

*Suma de los cuadrados de las muestras (datos x)* 

 $\overline{x}$  Media de las muestras (datos *x*)

 $\overline{z}x$  Suma de las muestras (datos x)

(Para ingresar múltiplos de los mismos datos)

Borre los datos incorrectos con  $\boxed{\text{owc}}$ 

Número de muestras

**9**

**10**